## **Higher Ed: Deleting Run Control ID's**

Navigation: HE Applications, Technical, HE Delete Run Control ID's

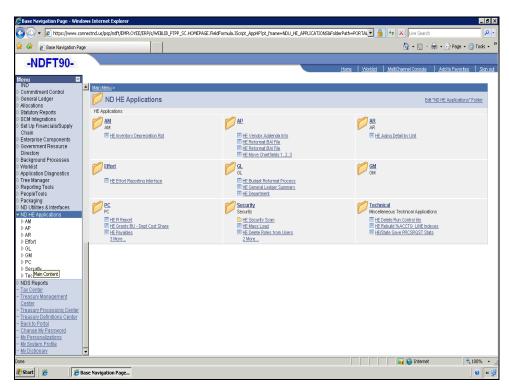

| Step | Action                                                                |
|------|-----------------------------------------------------------------------|
|      | Click the <b>Technical</b> link.                                      |
|      | Click the HE Delete Run Control Ids link.  HE Delete Run Control  Ids |

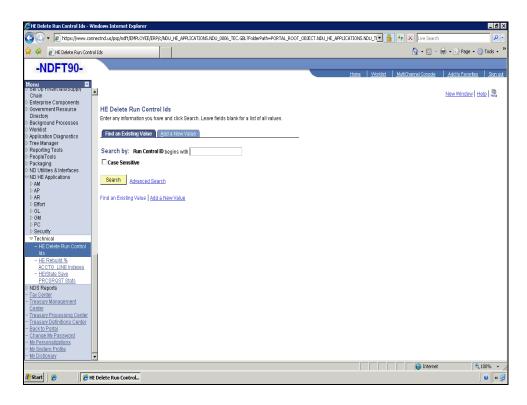

| Step | Action                                                                                             |
|------|----------------------------------------------------------------------------------------------------|
|      | Click the <b>Add a New Value</b> tab.  Add a New Value                                             |
|      | Enter the desired information into the <b>Run Control ID</b> field. Enter " <b>HE_Delete_RC</b> ". |
|      | Click the <b>Add</b> button.                                                                       |

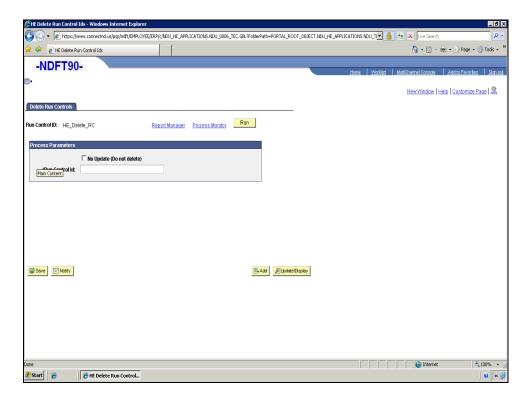

| Step | Action                                                                                                    |
|------|----------------------------------------------------------------------------------------------------|
|      | The run control must not have been used in the last 60 days and must have the exact spelling/spacing. Copy and pasting works well.  Point to the <b>Run Control Id</b> field. |
|      | Click the <b>Run</b> button.                                                                                                    |

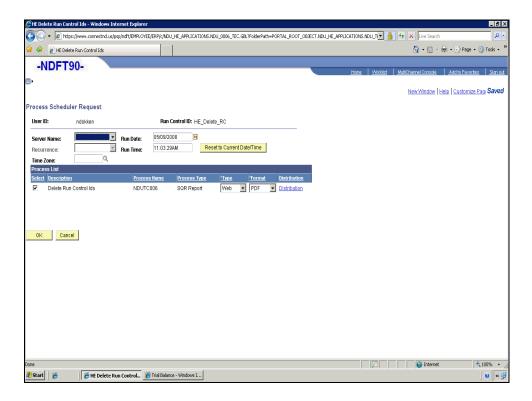

| Step | Action                      |
|------|-----------------------------|
|      | Click the <b>OK</b> button. |